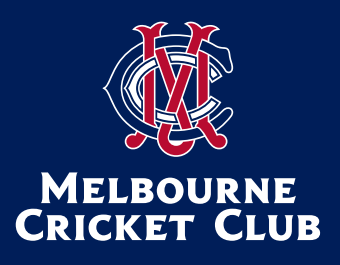

# 185th Annual General Meeting

# **Online Participation Guide: Full Members**

The Annual General Meeting of the Melbourne Cricket Club will be held on Tuesday August 16, 2022 commencing at 7.30pm. The meeting will be held in person in the Members' Dining Room on Level 2 of the MCC Members' Reserve, as well as virtually via an online platform.

## **JOIN THE AGM ONLINE**

## **HOW TO JOIN**

You will be able to login to the virtual AGM from 7.00pm.

Step 1: Click on the AGM link: https://web.lumiagm.com/354252610

Step 2: Select 'Full member'

Step 3: Enter your credentials:

- Membership number
- Date of birth (DDMMYYYY)

While the meeting will be streamed live via webcast, as an online attendee, your microphone will be muted and video turned off throughout proceedings.

## **Using a mobile device or tablet**

If using your mobile or tablet, you can watch the webcast (live video) by pressing the broadcast icon at the bottom of the screen.

#### **Using a computer**

If viewing on a computer, the webcast (live video) will automatically appear at the side once the meeting has started.

# **Voting**

Full members are eligible to vote at the AGM.

There will be two opportunities to vote:

- 1. To accept the Financial Statements
- 2. To vote on the proposed motion to clarify 50-Year membership arrangements and introduce a 50-Year social membership category.

# **How to vote**

**Step 1:** When voting opens, select the polling icon at the top of the screen. This will bring up the resolutions and present you with voting options.

**Step 2:** To cast your vote, simply select one of the options. There is no need to hit a 'submit' or 'enter' button as the vote is automatically recorded.

You can enter your vote up until the time voting closes.

Members attending in person will vote using a device provided by the same independent operator that will facilitate the meeting online. Online votes and votes made in person via this device will be tallied together to determine an outcome.

# **Questions**

You will be able to submit questions at certain stages of the AGM. A speech bubble icon will be visible at the top of the page only when questions are open.

Questions will be read along with the submitting member's name and member number.

Please note that questions may be moderated, or if we receive multiple questions on one topic from members attending either online or in person, the questions may be amalgamated. Due to time constraints, we may run out of time to answer all questions in the meeting. If this happens, we will answer them in due course via email.

We encourage questions rather than comments.

# **How to ask a question**

Step 1: When voting opens, select the polling icon at the top of the screen. This will bring up the resolutions and present you with voting options.

**Step 2:** To cast your vote, simply select one of the options. There is no need to hit a 'submit' or 'enter' button as the vote is automatically recorded.

You can enter your vote up until the time voting closes.

Members attending in person will vote using a device provided by the same independent operator that will facilitate the meeting online. Online votes and votes made in person via this device will be tallied together to determine an outcome.

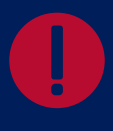

## **Can't access the meeting?**

You will need the latest versions of Chrome, Safari, Edge or Firefox on your computer.

If you are having trouble accessing the meeting, you can contact our membership services team via:

 $\overline{6}$  (03) 9657 8888  $\sqrt{\ }$  membership@mcc.org.au

**Example 2** Live Chat at mcc.org.au